# **RESISTANCE**

**Teclado Mecánico Programable** 

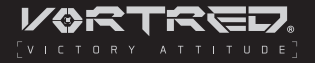

# **N-930600**

Antes de comenzar a usar tu teclado es importante leer esta quía.

**Contenido del empaque** 1 Teclado alámbrico 1 Descansa muñecas 1 Guía de usuario

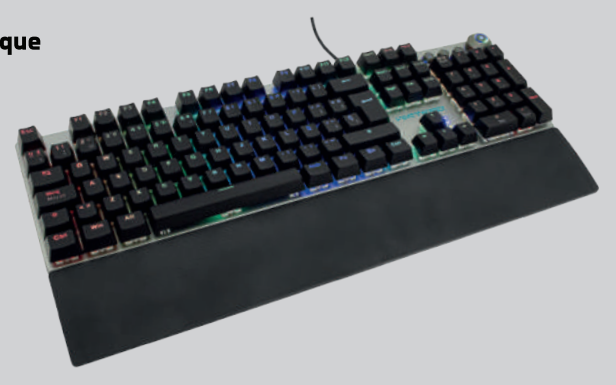

Este teclado mecánico programable (con software para macros) llevará tu experiencia de juego a otro nivel, diseñado con switches mecánicos de larga duración, te ofrece mejor la sensación y experiencia inmediatas durante su uso, las principales características de tu teclado son:

·Diseño de teclas multimedia con accesos rápidos a las funciones. Proceso de doble inyección de teclas asegurando larga duración y evitando la decoloración en tiempo prolongado de uso.

Tiempo de respuesta inmediato (distancia de activación de 2.00 mm)

. El descansa muñecas te ofrece tecnología de soldadura ultrasónica y diseño con suieción magnética con el teclado.

Modo de apagado inteligente (sleep mode): Cuando la fuente de datos entra en modo de espera, la iluminación se detiene y las luces se vuelven a encender hasta que la computadora regresa al modo normal.

·Tecla de función restauración; Presiona FN+ESC durante 3 segundos, y el teclado se restaurará a los valores de fábrica

Efectos full RGB con múltiples modos de iluminación y colores brillantes, incluye más de 160.000 colores que pueden ser configurados a través del software

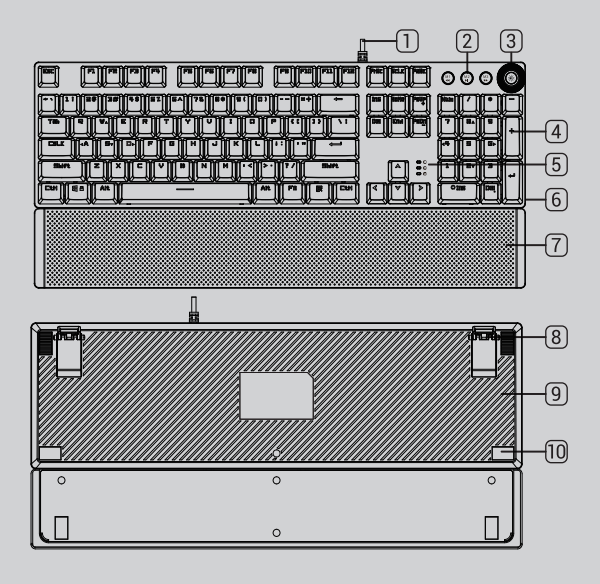

 $\P$  Cable

- 2) Tecla de selección de mndn
- 3 Perilla de efecto de volumen / iluminación
- (4) Teclas
- $[5]$  Luz indicadora
- 6 Cubierta de metal
- (7) Descansa muñecas magnético
- 8 Nivelador de ángulo
- <sup>(9)</sup> Cubierta
- 100 Goma antideslizante

### Perilla de control DUAL: volumen y control de iluminación

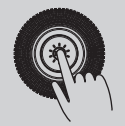

Presiona la perilla para intercambiar entre MODO JUEGO o MODO MULTIMEDIA (oficina). En el modo juego, la iluminación de la perilla permanece en modo "respiración" (aumentando y disminuyendo la intensidad de la luz), y en el modo Multimedia, la iluminación es fija.

Perilla en MODO JUEGO Una vez que ha configurado el teclado en modo juego, la perilla funcionará de la siguiente manera:

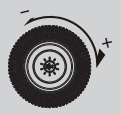

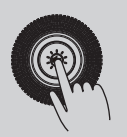

-Gira la perilla hacia la derecha para incrementar el nivel de brillo de la luz.

-Gira la perilla hacia la izquierda para disminuir el nivel de brillo de la luz.

-Los leds indicadores de las teclas Num, Cap & WinLock parpadearán a modo de advertencia cuando se alcance el nivel limite

-Presiona el botón central de la perilla para cambiar entre los 13 diferentes modos de iluminación RGB

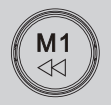

Botón MI. El efecto de luz predeterminado es el tipo 'Neon stream'. Cambia el archivo de configuración MI para que se asocie al tipo de iluminación de la macro.

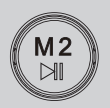

Botón M2. El efecto de luz predeterminado es el tipo 'Rainbow Flashing'. Cambia el archivo de configuración M2 para que se asocie al tipo de iluminación de la macro.

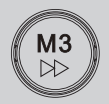

Botón M3. El efecto de luz predeterminado es el tipo 'Mixed Light Convertion'. Cambia el archivo de configuración MI para que se asocie al tipo de iluminación de la macro.

Perilla en MODO MULTIMEDIA (OFICINA) Una vez que ha configurado el teclado en mod multimedia. la perilla funcionará de la siguiente manera:

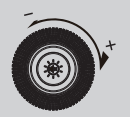

Gira la perilla hacia la derecha para incrementar volumen. Gira la perilla hacia la izquierda disminuir el volumen.

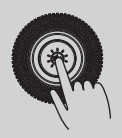

Presiona el botón central de la perilla silenciar (mute).

Función de los botones M1, M2 y M3 en MODO MULTIMEDIA:

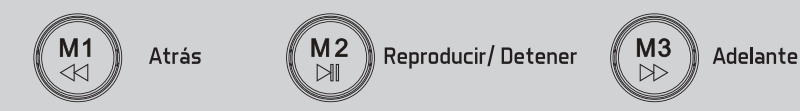

Personalización de los botones para modo iluminación, grabación y almacenamiento

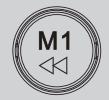

Modo iluminación 1

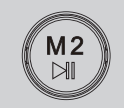

Modo iluminación 2

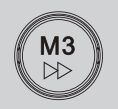

Modo iluminación l

-Los botones MI, M2 y M3, han sido configurados iluminar las teclas usadas en juegos.  $-FN + Inicio = quadrant U$  grabar.

Después de presionar FN+DEL o FN+FIN o FN+PAG RE para entrar en el modo de personalización, presiona FN-Inicio para entrar en el modo de grabación de color. Presiona cualquier tecla que necesite ser iluminada o apagada en ese estado específico. Después de configurar eso, presiona FN + Inicio para almacenar. Después de haber ingresado la grabación del estado deseado, las luces de los leds indicadores de las teclas NUM / CAP / LOCK indicarán el final de la grabación.

Presiona FN + ESC durante 3 segundos seguidos para restaurar a los valores de fábrica en caso de ser necesario

### $FN + ESC$

Presiona estas teclas juntas al mismo tiempo durante 3 segundos para restaurar el teclado a los valores de fábrica (borrar macros).

#### Combinación para botones especiales

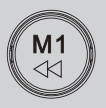

#### FN + DEL = Modo juego 1

WSADCOEZ shift-L Tab Ctrl-L TBMVF Alt-L teclas numéricas l al 5 en color rojo

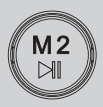

#### FN + FIN = Modo juego 2 QWERDF teclas del 1 al 6 B ESC ASMCGY Space H Tab color verde

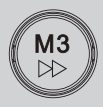

FN + REG PAG0 Modo juego 3. WASDERQ teclas I al 4 shift-L Ctrl-L Space Tab Enter Esc Inicio Fin Av Pag Ins Del F1 color azul

#### Combinación de teclas para accesos rápidos a funciones

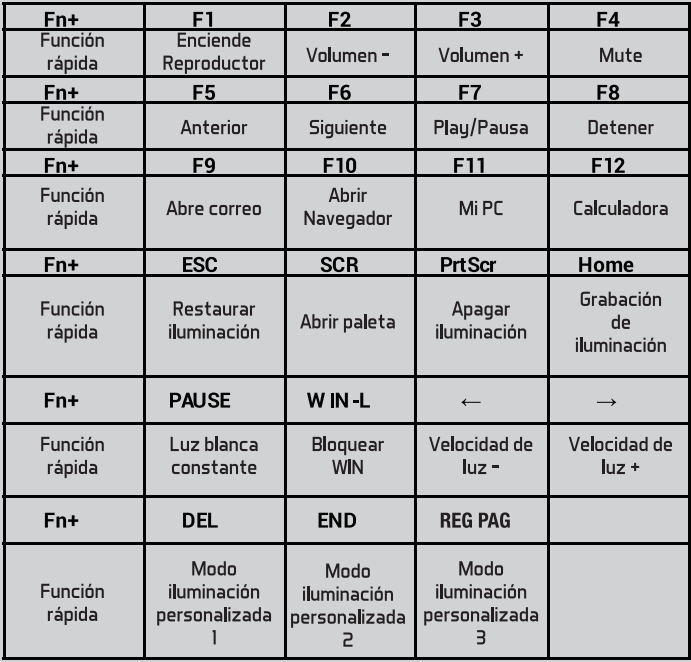

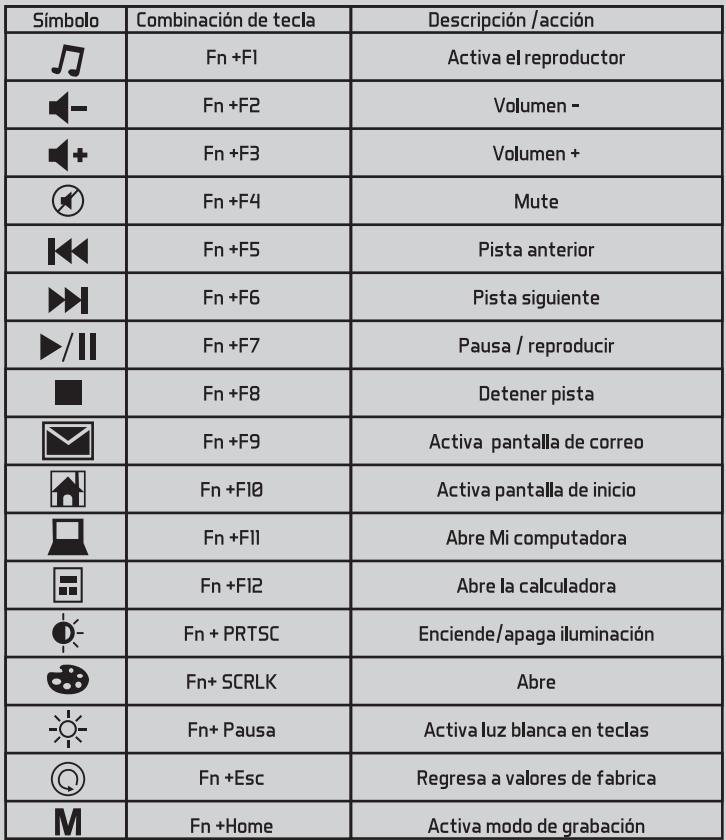

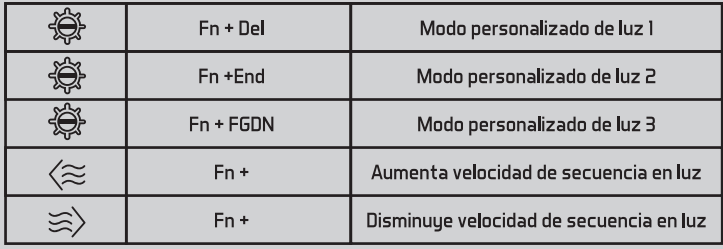

## **ESPECIFICACIONES TÉCNICAS:**

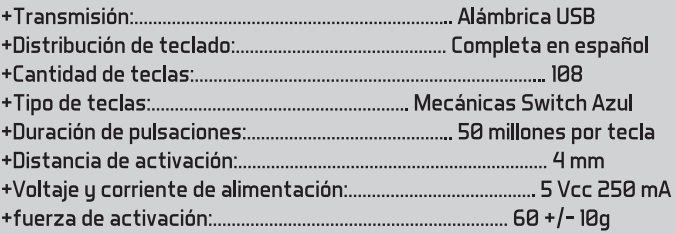

#### Instalación y conexión

- ◎ Conecta tu teclado a un puerto USB de tu equipo (no es necesario apagar el equipo o instalar algún driver).
- a Automáticamente el sistema operativo detectara el mouse como dispositivo USB Plug&Play. Esto tardara unos segundos.
- Enseguida tu teclado estará listo para usarse.
- En caso de ser necesaria la instalación de un driver, el sistema operativo de tu equipo hará la instalación automáticamente.

#### **Descarga de Software**

Lo primero que debes hacer, es ir a esta dirección para descargar el software:

#### https://vortred.com/pages/software

Busca la imagen de tu producto llamado "V-930600 Teclado Mecánico RESISTANCE - Software" y descárgalo en ty computadora. Una vez descargado, da clic en el ejecutable y sigue las instrucciones.

Nota: El manual de uso del software viene dentro de la misma carpeta de instalación, te invitamos a consultarlo para mayor referencia en las funciones.

> No exponga el dispositivo en temperaturas altas. No use este aparato cerca del aqua o superficies húmedas.

Si tuvieras alguna duda o comentario, estamos a tus órdenes: Soporte Técnico MX, GDL u MTY 55 4777 0853, 33 3285 1500 Resto del País 800 148 1828 800 PCHOICE soporte@perfectchoice.me

Declaratoria NOM

"La operación de este equipo está sujeta a las siguientes dos condiciones: (1) es posible que este equipo o dispositivo no cause interferencia perjudicial (2) este equipo o dispositivo debe aceptar cualquier interferencia, incluuendo la que pueda causar su operación no deseada.

Las características técnicas y eléctricas que aquí se brindan corresponden a unidades típicas y podrían cambiarse sin previo aviso con el fin de proveer un mejor equipo.

Te invitamos a consultar este y otros productos en nuestra página web https://vortred.com

#### PÓLIZA DE GARANTÍA (México):

La garantía aplica únicamente para productos de la marca Vortred® Excluuendo otras marcas. Master Choice, S.A. de C.V. garantiza este producto por el término de un año (12 meses) en todas sus partes y mano de obra contra cualquier defecto de fabricación y funcionamiento a partir de la fecha de entrega y se hace responsable de los gastos de la transportación del paran de la receptivista del cumplimiento de la garantía.

**CONDICIONES:** 1. Para hacer efectiva la garantía debe presentar el producto acompañado de esta póliza debidamente llenada y sellada por el establecimiento que lo vendió, o la factura, o recibo o comprobante, en el que consten los datos específicos del producto objeto de la compraventa, debe presentarse junto con el producto en el establecimiento donde fue adquirido (sólo dentro del plazo indicado por el establecimiento). En cualquier momento posterior y dentro del plazo de esta garantía, usted puede llamar a nuestro departamento de Soporte Técnico: Guadalajara, México y Monterrey 47 77 08 53 Resto del País 01 800 PCHOICE (724-6423) soporte@vortred.com para indicarle el procedimiento para hacerla válida. 2. Master Choice. S.A. de C.V. se compromete a reparar o cambiar todo aquel producto que ostente nuestra marca Vortred® sin ningún cargo para el consumidor. 3. El tiempo de respuesta no será mauor a 30 días naturales a partir de la fecha de recepción del producto en el departamento de Soporte Técnico en las instalaciones de Master Choice, S.A. de C.V.

ESTA GARANTÍA NO ES VÁLIDA EN LOS SIGUIENTES CASOS: I. Cuando el producto ha sido utilizado en condiciones distintas a las normales. 2. Cuando el producto no ha sido operado de acuerdo con el instructivo de uso. 3. Cuando el producto ha sido alterado o reparado por personas no autorizadas por Master Choice, S.A. de C.V.

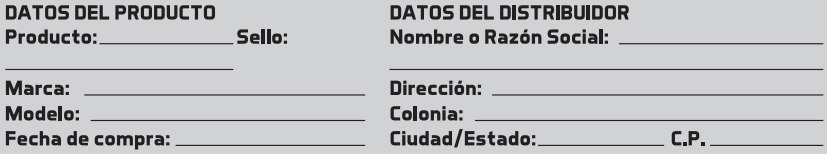

Usted puede adquirir partes, componentes, consumibles y accesorios en el establecimiento donde adquirió su producto o con los distribuidores autorizados. Para mayor información consulte a nuestro departamento de Soporte Técnico: soporte@vortred.com, 01 800 PCHOICE (724-6423) Importado en México por: Master Choice S.A. de C.V. Rio Mississipi #52 Sexto piso Interior 603 Col. Cuauhtemoc Delegación Cuauhtemoc. CP 06500 Ciudad de México. R.F.C. MCH-920810-FE6